## 1. Регистрация в системе Д.О. Moodle cloud

- 1. Зайти на сайт https://moodlecloud.com/
- 2. Провести регистрацию, выбирать бесплатный план.
- 3. В графе «организация» можете ставить «other» и указать только страну.
- 4. При регистрации указать рабочий номер мобильного телефона (приходит СМС с кодом для активации учетной записи).
- 5. В настройках выбрать русский язык интерфейса.
- 6. Просмотреть обучение встроенное в сайт, встроенные в созданный сайт.
- 7. Изучить основные компоненты интерфейса.

# 2. Создание структуры курса

- 1. Включить режим редактирования.
- 2. Создать пустой курс.
- 3. Выбрать вид: отображение по темам (или аналогичное название, название варьируется от версии к версии).
- 4. В названии курса указать Ф.И.О. студента, выполняющего работу.
- 5. Выставить дату начала и конца курса (26.11.2018 и 30.12.2018)

# 2. Создание структуры курса

- 1. В курсе создать 4 темы:
	- •Тема 1:работа с файлами курса
	- •Тема 2:Использование лекции и глоссария
	- •Тема 3: Создание банков тестов
	- •Тема 4: Применение элемента задание и семинар
	- •Четвертая тема доступна, после успешного прохождения третьей темы.

# Тема 1:работа с файлами курса

- 1. Создать 2 элемента «файл».
- 2. В первый элемент прикрепить пдф файл с учебным материалом по предмету.
- 3. Во второй элемент прикрепить произвольный видео фрагмент. Определить, какие форматы поддерживает встроенный плеер.
- 4. Создать 2 элемента «страница».
- 5. На первой «странице» сделать свое резюме по типу, как в прошлом задании. (Для разбивки использовать таблицу)
- 6. На второй встроить ссылку на видео youtube, загрузить картинку и настроить ее размер.
- 7. Найти в визуальном редакторе страницы опцию вставки html кода, вставить интерактивную ссылку на яндекс карты.

## Тема 2:Использование лекции и глоссария

- 1. Создать во второй теме компонент «лекция» и «глоссарий»
- 2. Страницы лекции, тестовые вопросы и переходы делать по образцу, размещенном на следующей странице.
- 3. Материал для страниц можете брать из книжки путем копирования. Тематика: любой предмет, который вы сейчас изучаете.
- 4. Создать глоссарий с помощью соответствующего элемента. В глоссарий добавить 7 терминов или определений.
- 5. Настроить их отображение в лекции.

#### Тема 2:Использование лекции и глоссария

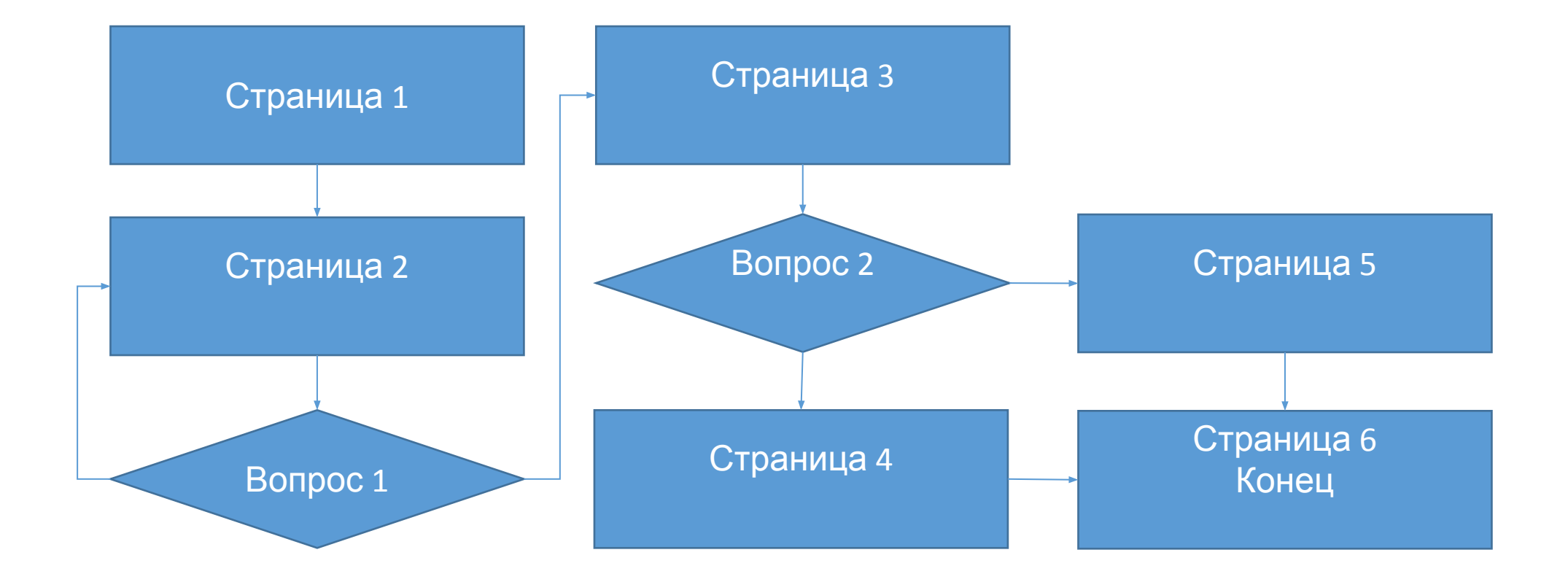

## Тема 3: Создание банков тестов

- 1. Создать два компонента типа тест.
- 2. В первом компоненте разместить 5 тестовых вопросов. Тип вопросов: 3 вопроса «множественный выбор», 2 вопроса «цифровой». Настроить вопросы.
- 3. Во втором тесте разместить 5 тестовых вопросов. Тип вопросов: 2 вопроса «вычисляемый», 1 вопрос «короткий ответ», 1 вопрос «вставить пропущенные слова», 1 вопрос «перетащить на изображение» (в английской версии Drag and drop onto image). Настроить вопросы.
- 4. Создать третий тест. Подключить два созданных до этого теста. Выборка по 3 вопроса из первого и второго теста.

#### Тема 4: Применение элемента задание и семинар

- 1. Создать в 4ой теме элемент «задание» и «семинар».
- 2. Для элемента «задание» сделать требования к загрузке файлов (для примера использовать требования к оформлению рефератов). Установить формат загружаемых файлов и сроки загрузки.
- 3. Для элемента «семинар» настроить и заполнить каждый из четырех этапов проведения семинара. Прикрепить файл для загрузки.